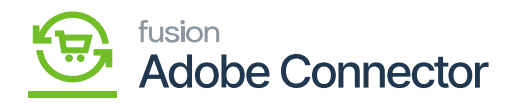

## **Enabling Sales Categories for Magento Sync**  $\pmb{\times}$

Sales Categories in Acumatica must be enabled for Magento sync before item data syncing. The purpose of this is to allow for eCommerce metadata located in the eCommerce tab to flow from Acumatica to Magento. To begin, navigate to the Inventory workspace and click **[Item Sales Category.]**

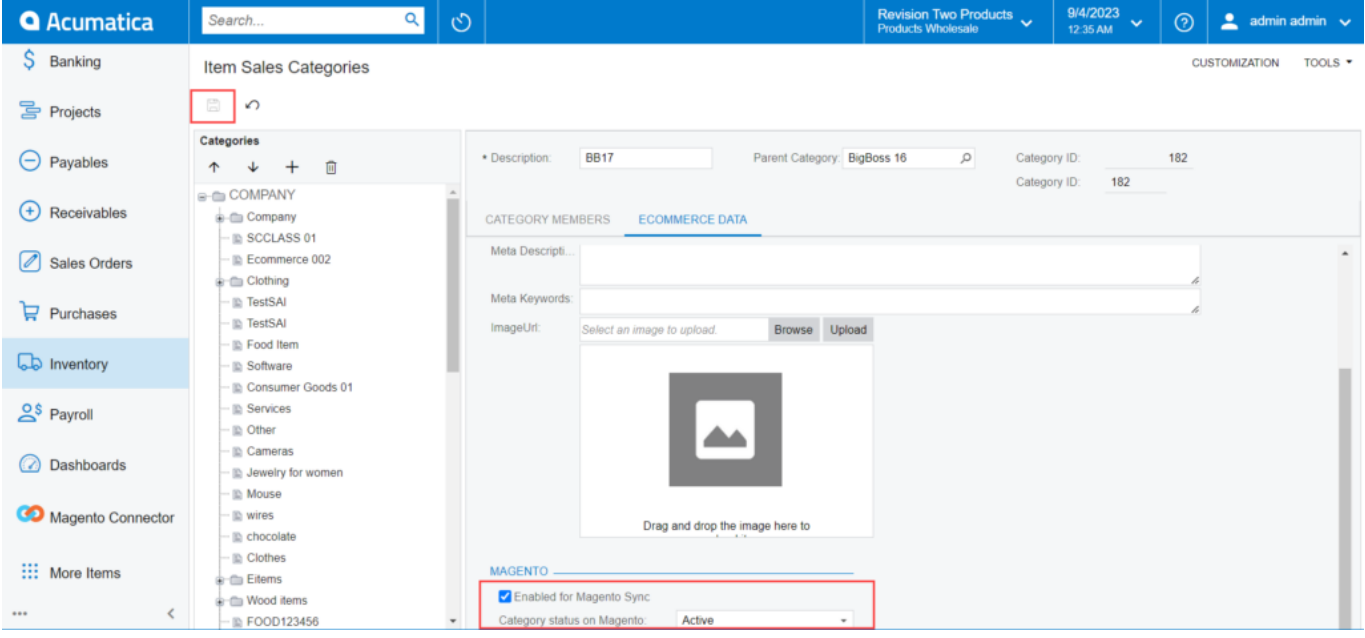

Option to enable a Sales Category in Acumatica Magento sync.

The sync will now be available for the selected item sales category.

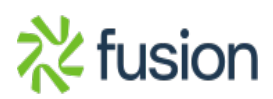